# **http://epson.sn**

**Windows**

**הוצאה מהאריזה /**

**Configurare imprimantă / Настройка на принтер /**

### **הגדרת מדפסת /**

#### **Yazıcı kurulumu**

Vizitați pagina de web pentru a începe procesul de configurare, pentru a instala software-ul sau aplicația Epson iPrint și pentru a configura setările de rețea.

Посетете уебсайта, за да започнете процеса за настройка, инсталирайте софтуера или приложението Epson iPrint и конфигурирайте мрежовите настройки.

בקר באתר האינטרנט כדי להתחיל את תהליך ההגדרה, התקן תוכנה או את האפליקציה iPrint Epson, והגדר את תצורתן של הגדרות הרשת.

Kurulum işlemini başlatmak, yazılımı veya Epson iPrint uygulamasını yüklemek ve ağ ayarlarını yapılandırmak için web sitesini ziyaret edin.

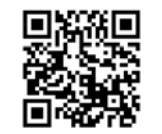

Utilizatorii Windows pot, de asemenea, efectua configurarea folosind CD-ul furnizat.

Потребителите на Windows могат също да конфигурират чрез предоставения компактдиск.

המשתמשים ב-Windows יכולים לבצע את ההגדרה גם באמצעות התקליטור המצורף.

Windows kullanıcıları birlikte verilen CD'yi kullanarak da kurabilirler.

### **Codurile cartuşelor de cerneală / Кодове на касети с мастило / קודים של מחסניות דיו / Mürekkep kartuşu kodları**

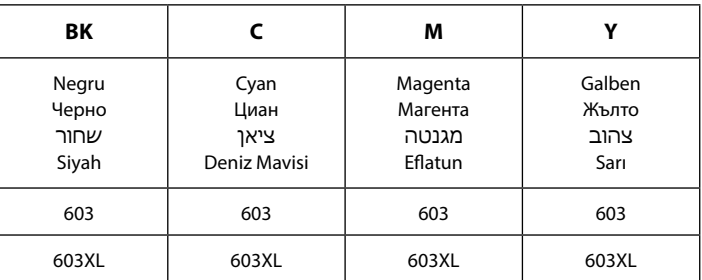

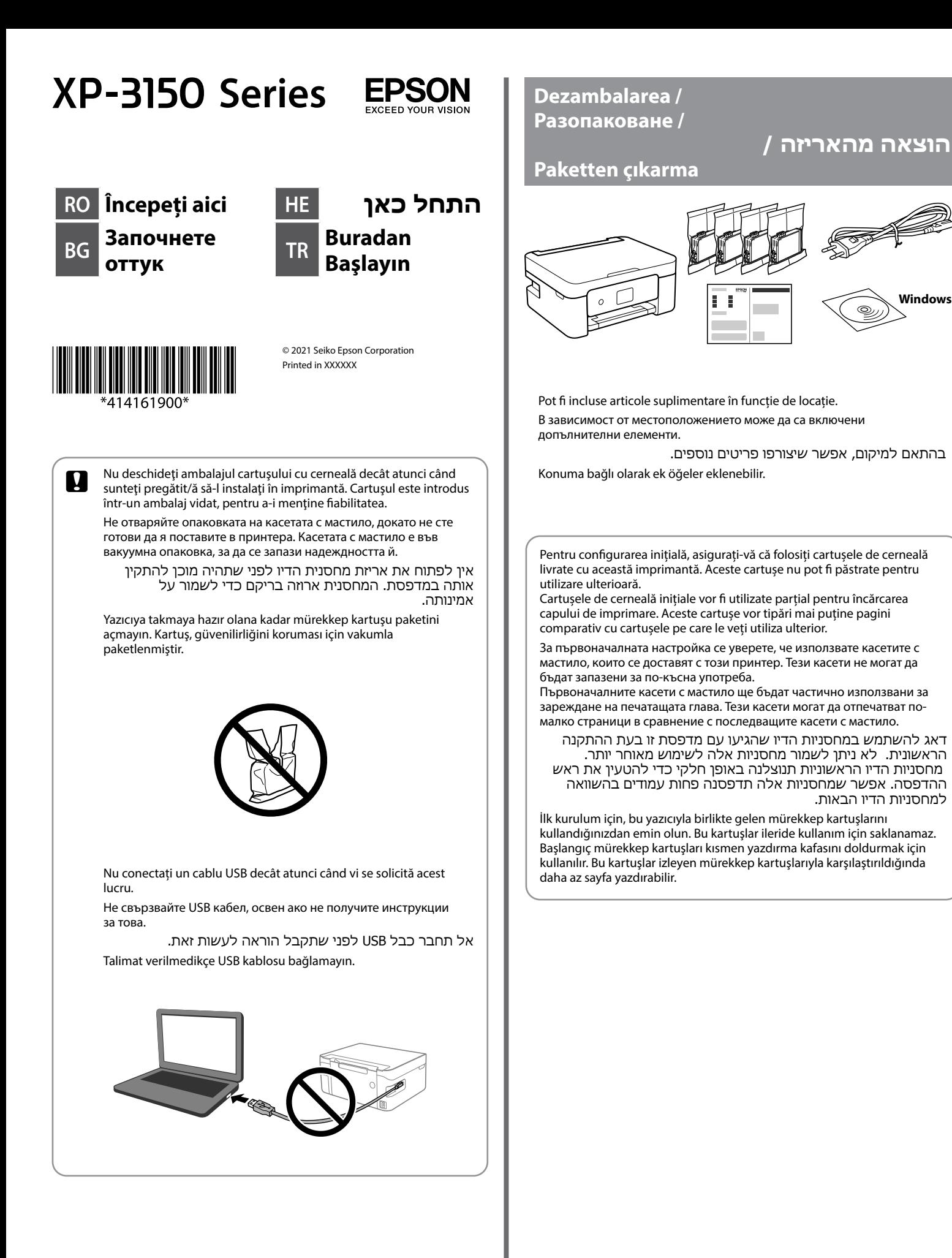

"XL" indică un cartuș mare.

"XL" обозначава голяма касета.

"XL "מציין מחסניות גדולות.

"XL", büyük kartuşu belirtir.

Pentru informaţii despre capacitatea cartuşelor de cerneală Epson, vizitaţi următorul site web.

За информация относно продуктивността на касетите за мастило Epson, моля, посетете уебсайта.

למידע על תפוקותיהן של מחסניות הדיו של Epson, אנא בקרו באתר. Epson'un mürekkep kartuşu verimleriyle ilgili bilgi için lütfen web sitesini ziyaret edin.

Codurile cartuselor de cerneală pot varia în funcție de locație. Pentru codurile corecte din zona dvs., contactați departamentul de asistență Epson.

למחסניות הדיו הבאות.

**http://www.epson.eu/pageyield**

Stea de mare / Морска звезда / Denizyıldızı / כוכב ים

Кодовете на касетите за мастило могат да бъдат различни на различните места. За правилните кодове за Вашата зона се свържете с поддръжка на Epson.

הקודים של מחסניות הדיו עשויים להשתנות ממקום למקום. צור קשר עם התמיכה של Epson כדי לקבל את הקודים הנכונים באזור שלך.

Mürekkep kartuşu kodları konuma göre değişiklik gösterebilir. Bölgenizdeki doğru kodlar için Epson destekle iletişime geçin.

#### **Pentru Europa / За Европа / için Avrupa / עבור אירופה**

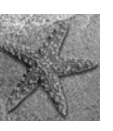

# **Ghid pentru panoul de control / Насоки за контролния панел /**

**מדריך ללוח הבקרה /**

**Kumanda paneli kılavuzu**

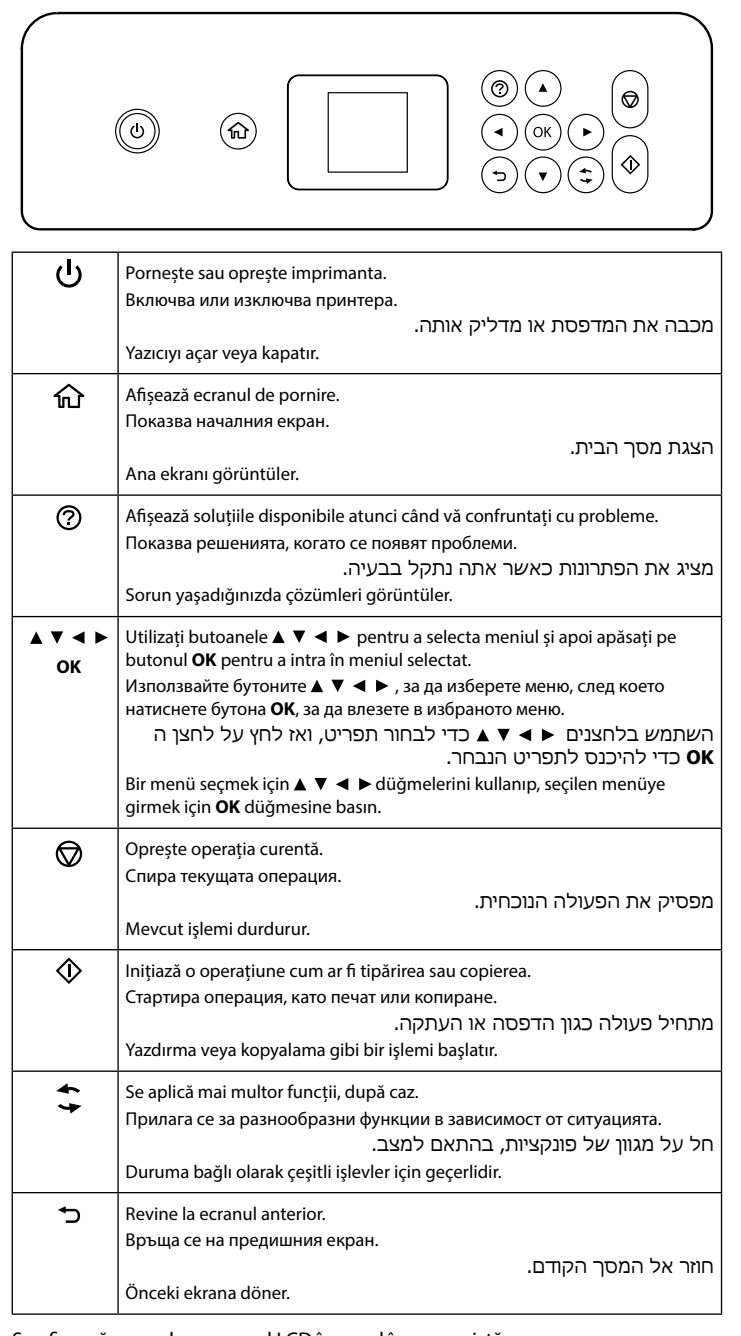

Realizați celelalte setări în funcție de necesități. Извършете други настройки, ако е необходимо. בצע הגדרות אחרות בהתאם לצורך.  $\boldsymbol{\Theta}$ 

 $\mathbf{\Theta}$ Setați numărul de copii, iar apoi selectați Color sau Alb-Negru. Задайте броя копия, след което изберете Цветно или Черно-бяло. הגדר את מספר העותקים, ואז בחר צבע או שחור-לבן.

Se afișează un cod pe ecranul LCD în cazul în care există o eroare sau o informație care necesită atenția dvs. Consultați *Ghidul utilizatorului* pentru mai multe detalii.

На LCD екрана се появява код, ако възникне грешка или има информация, която изисква вниманието Ви. Вижте *Ръководство на потребителя* за подробна информация.

אם יש שגיאה או מידע שצריך לשים לב אליו מופיע קוד במסך המדפסת. לפרטים נוספים, עיין ב**מדריך למשתמש**.

İncelemeniz gereken bir hata veya bilgi olursa LCD ekranda bir kod görüntülenir. Daha fazla ayrıntı için *Kullanım Kılavuzu* belgesine bakın.

**Încărcarea hârtiei / Зареждане на хартия / Kağıt yükleme**

**טען נייר /**

**Copierea / Копиране /**

**העתקה /**

**Kopyalama**

Selectați **Copiere** pe panoul de comandă. Изберете **Копиране** на контролния панел.

Kumanda panelinde **Kopyala** öğesini seçin.

לחץ על לחצן .

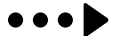

düğmesine basın.

Diğer ayarları gerektiği gibi yapın.

Apăsați butonul  $\mathbb Q$ . Натиснете бутона  $\lozenge$ .

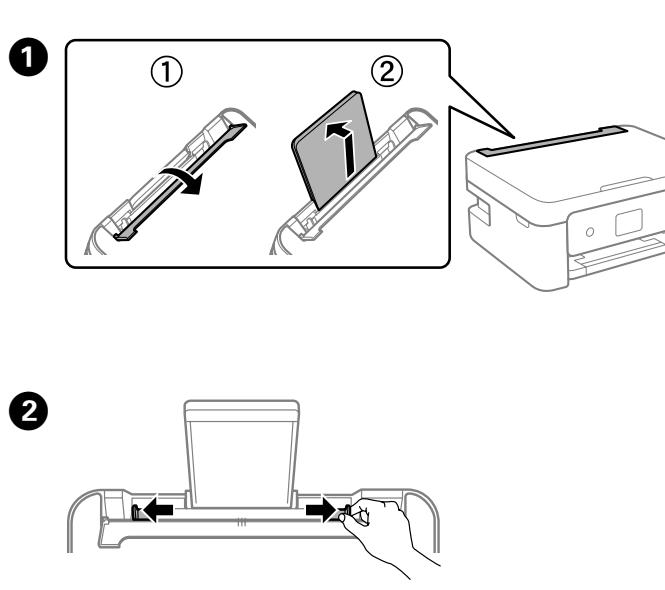

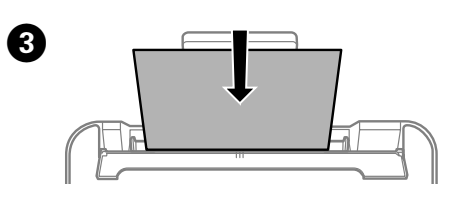

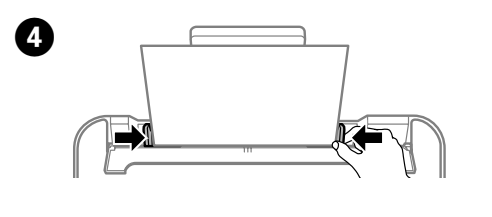

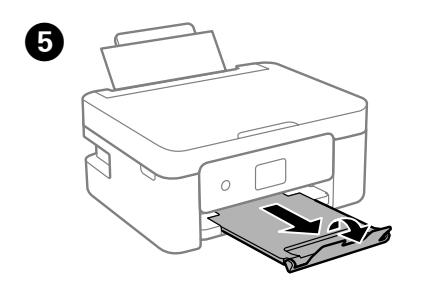

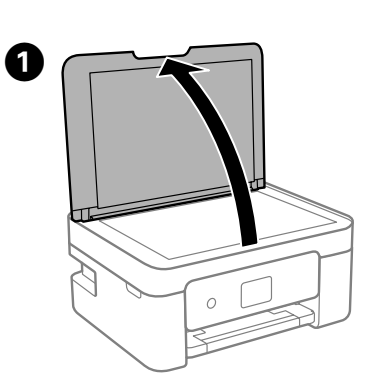

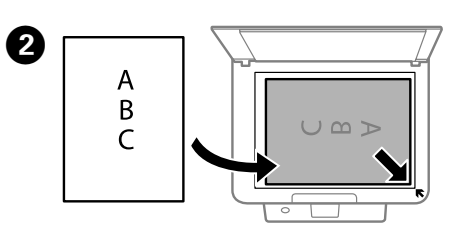

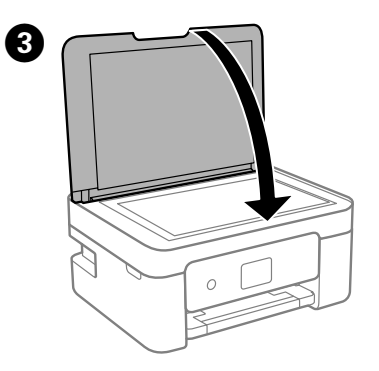

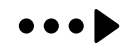

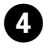

Kopya sayısını ayarlayın ve sonra Renkli veya Siyah Beyaz öğesini seçin.

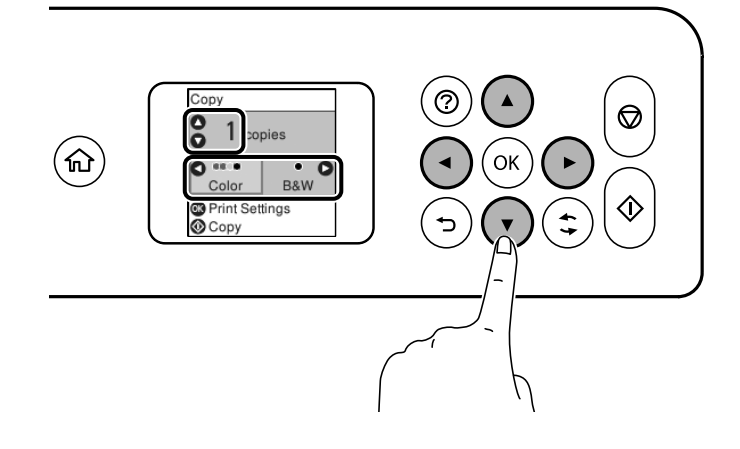

# **Înlocuirea cartuşelor de cerneală / Подмяна на касетите за мастило / החלפת מחסניות דיו /**

Introduceţi noul cartuş de cerneală şi apoi împingeţi-l ferm în jos. Поставете новата касета с мастило и я натиснете здраво надолу. הכנס את מחסנית הדיו החדשה ולחץ אותה בתקיפות כלפי מטה. Yeni mürekkep kartuşunu takın ve sıkıca bastırın.  $\mathbf G$ 

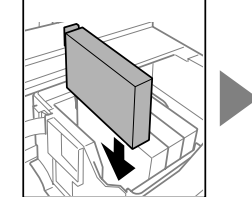

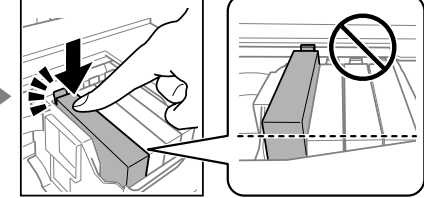

**Mürekkep kartuşlarını değiştirme**

 $\bullet$  Apăsați butonul  $\mathcal{D}$ . Începe încărcarea cernelii. Așteptați finalizarea încărcării cernelii.

Натиснете бутона  $\mathbb Q$ . Зареждането на мастило е започнало. Изчакайте, докато завърши зареждането на мастило. לחץ על לחצן  $\mathbb Q$ . טעינת הדיו התחילה. המתן עד להשלמת טעינת

הדיו.  $\hat{\Phi}$  düğmesine basın. Mürekkep dolumu başlar. Mürekkep dolumu tamamlanana kadar bekleyin.

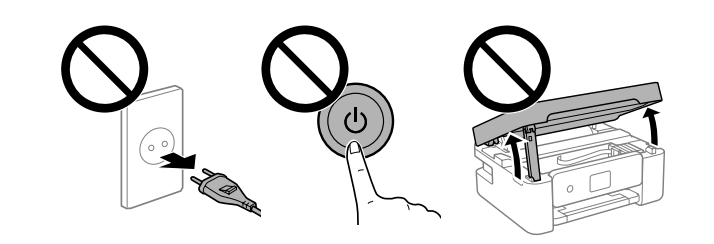

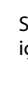

# **Ajutor privind calitatea tipăririi / Помощ за качество на печат / עזרה הקשורה לאיכות ההדפסה / Yazdırma kalitesi yardımı**

## **Eliminarea blocajului de hârtie / Изчистване на заседнала хартия / הוצאת נייר תקוע / Kağıt sıkışmasını giderme**

Dacă observați segmente lipsă sau rânduri întrerupte în materialele imprimate, imprimați un model de verificare a duzelor, pentru a vedea dacă duzele capului de imprimare sunt blocate. Consultați *Ghidul utilizatorului* pentru mai multe detalii.

Q La înlocuirea cartușelor de cerneală înainte ca acestea să fie consumate, selectați **Întreținere** > **Înlocuire Cartuşe de Cerneală**. При смяна на касети с мастило, преди да бъдат изразходени, изберете **Обслужване** > **Смяна на касета(и) с мастило**. בעת החלפת מחסניות דיו לפני שהן התרוקנו לחלוטין, בחר תחזוקה > החלפת מחסנית(מחסניות) דיו.

Ако виждате липсващи сегменти или прекъснати редове в разпечатките си, отпечатайте модел за проверка на дюзите, за да проверите дали дюзите са запушени. Вижте *Ръководство на потребителя* за повече информация.

Când vi se solicită înlocuirea unui cartus de cerneală, pregătiți un nou cartuș. Когато излезе подкана да смените касета с мастило, подгответе нова касета с мастило.

> אם בהדפסה יש חלקים חסרים או קווים מקוטעים, הדפס תבנית בדיקת פיה כדי לבדוק אם יש סתימה בפיות של ראש ההדפסה. עיין ב**מדריך למשתמש** לפרטים נוספים.

Do Apăsați butonul **OK** și apoi selectați **Înlocuiți-le acum**.<br>Apăsați butonul **OK** și apoi selectați **Înlocuiți-le acum**. כאשר תתבקש להחליף מחסנית דיו, הכן מחסנית דיו חדשה. Bir mürekkep kartuşunu değiştirmeniz istendiğinde, yeni bir mürekkep kartuşu

> Çıktılarınızda eksik bölümler veya kırık çizgiler görürseniz, yazdırma kafası püskürtme uçlarının tıkalı olup olmadığını kontrol etmek için bir püskürtme ucu kontrolü deseni yazdırın. Daha fazla ayrıntı için *Kullanım Kılavuzu* belgesine bakın.

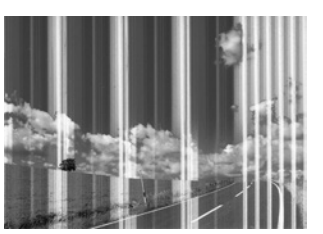

Unitatea trebuie închisă complet înainte de a putea fi deschisă din nou fi deschisă din nou. Устройството трябва да бъде затворено напълно, преди да

> Urmați instrucțiunile de pe ecranul LCD pentru a îndepărta hârtia blocată. Consultați *Ghidul utilizatorului* pentru mai multe detalii.

> Следвайте инструкциите на LCD екрана, за да отстраните заседналата хартия. Вижте *Ръководство на потребителя* за повече информация.

פעל על פי ההנחיות שבמסך המדפסת כדי להוציא את הנייר התקוע. עיין ב**מדריך למשתמש** לפרטים נוספים.

Sıkışan kağıdı çıkarmak için LCD ekrandaki yönergeleri izleyin. Daha fazla ayrıntı için *Kullanım Kılavuzu* belgesine bakın.

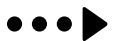

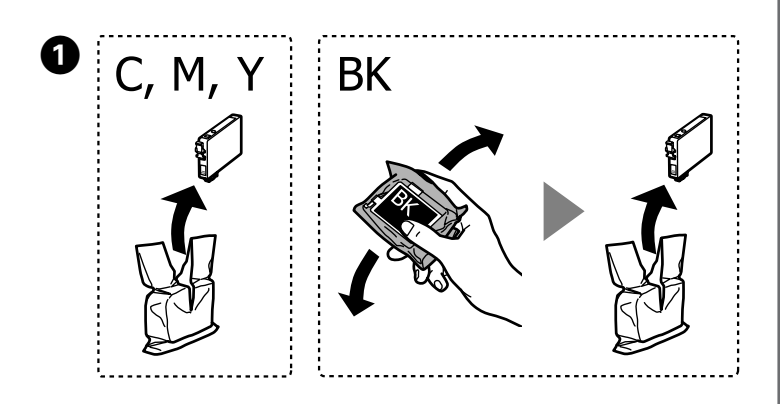

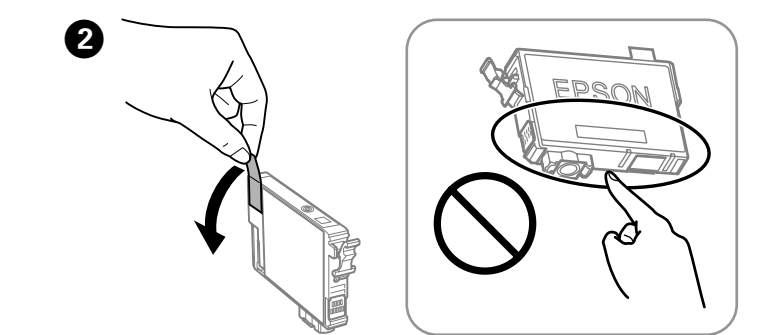

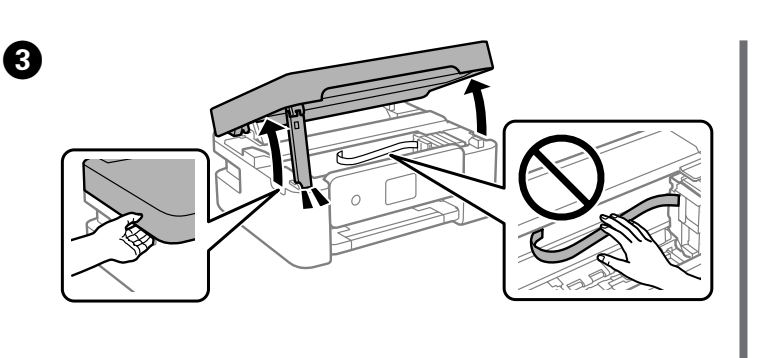

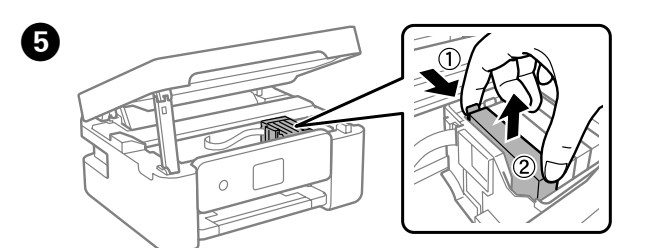

Mürekkep kartuşlarını kullanım süreleri dolmadan değiştirirken, **Bakım** > **Mrkkep Krtşlarını Değiştirme** öğesini seçin.

Натиснете бутона **OK**, след което изберете **Смени сега**. לחץ על לחצן **OK** ואז בחר **החלף כעת**. **OK** düğmesine basın ve ardından **Şimdi değiştir** öğesini seçin.

G Închideți. Din motive de siguranță, unitatea este răcită în doi pași.

Затваряне. От съображения за безопасност устройството се затваря

в две стъпки.

סגור. למען הבטיחות, סוגרים את היחידה בשני שלבים.

Kapatın. Güvenlik için ünite iki adımda kapatılır.

можете отново да го отворите. יש לסגור את היחידה לחלוטין לפני שניתן לפתוח אותה

שוב. Ünite tekrar açılmadan önce tamamen kapatılmalıdır.

## **Instrucțiuni importante privind siguranța / Важни инструкции за безопасност / הוראות בטיחות חשובות /**

#### **Önemli güvenlik talimatları**

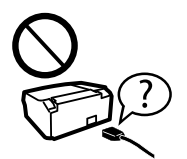

Acest ghid conține informații de bază despre produsul dvs. și sfaturi de depanare. Consultați *Ghidul utilizatorului* (manual digital) pentru mai multe detalii. Puteți obține cele mai recente versiuni ale ghidurilor accesând următorul

המדריך הזה כולל מידע בסיסי על המוצר וטיפים לפתרון בעיות. למידע נוסף, עיין ב**מדריך למשתמש** (הגרסה הדיגיטלית). ניתן למצוא את

site web.

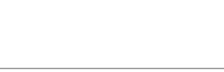

Web: http://www.epson.com

Това ръководство включва основна информация относно Вашия продукт и съвети за отстраняване на неизправности. Вижте *Ръководство на потребителя* (електронно ръководство) за подробна информация. Можете да получите най-новите версии на ръководствата от уебсайта по-долу.

הגרסאות העדכניות של המדריכים באתר הבא.

.<br>השתמש אך ורק ברכל החשמל המצורף למדפסת. שימוש בכבל מסוג אחר עלול לגרום להתחשמלות או לשריפה. אין להשתמש בכבל עם ציוד אחר.

> Bu kılavuz, ürününüz ve sorun giderme ipuçları konularında temel bilgileri içerir. Daha fazla ayrıntı için *Kullanım Kılavuzu* (dijital kılavuz) belgesine bakın. Kılavuzların en son sürümlerini aşağıdaki web sitesinden edinebilirsiniz.

 **http://support.epson.net/**

 **http://www.epson.eu/support**

Utilizați numai cablul de alimentare furnizat împreună cu imprimanta. Utilizarea unui alt cablu poate cauza incendiu sau electrocutare. Nu folosiți cablul pentru niciun alt echipament. Използвайте единствено захранващия кабел, доставен с принтера. Използването на друг кабел може да доведе до пожар или токов удар. Не използвайте кабела с друго оборудване.

Yalnızca yazıcıyla gelen güç kablosunu kullanın. Başka bir kablonun kullanılması yangına veya elektrik çarpmasına neden olabilir. Kabloyu başka bir donanımla kullanmayın.

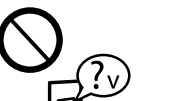

Asigurați-vă de conformitatea cablului de alimentare cu c.a. cu standardele de siguranță locale. Уверете се, че AC захранващият кабел отговаря на съответните

местни стандарти за безопасност. ודא שכבל החשמל שלך עומד בתקני הבטיחות הנהוגים במדינת ישראל.

AC güç kablonuzun ilgili yerel güvenlik standardına uygun olmasına dikkat edin.

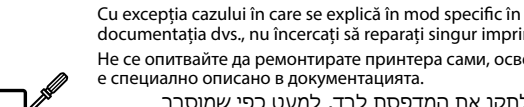

documentația dvs., nu încercați să reparați singur imprimanta. Не се опитвайте да ремонтирате принтера сами, освен както е специално описано в документацията.

אין לנסות לתקן את המדפסת לבד, למעט כפי שמוסבר במסמכים.

Belgelerinizde özellikle açıklananların dışında yazıcıda kendi kendinize onarım yapmaya çalışmayın.

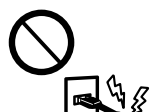

Amplasați imprimanta în apropierea unei prize de rețea de unde cablul de alimentare poate fi deconectat cu ușurință.

Поставете принтера близо до стенен контакт, така че щепселът да може лесно да бъде изваден от контакта.

הצב את המדפסת קרוב לשקע חשמל שממנו אפשר לנתק את כבל החשמל בקלות.

Yazıcıyı, güç kablosunun kolayca çıkarılabileceği bir prizin yakınına yerleştirin.

Nu lăsaţi cartuşele de cerneală şi caseta de întreţinere la îndemâna **NORTA** 

Nu lăsați cablul de alimentare să se deterioreze sau să se desprindă. Не позволявайте захранващият кабел да се повреди или износи.

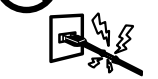

אל תאפשר לכבל החשמל להינזק או להישרף. Güç kablosunun hasar görmesine veya yıpranmasına izin vermeyin.

Nu amplasați sau depozitați produsul afară, lângă surse excesive de mizerie sau praf, apă, sau lângă surse de încălzire, sau în locații în care se produc șocuri, vibrații, valori mari de temperatură și umiditate.

Procedati cu atenție la manipularea cartuselor uzate deoarece poate exista cerneală rămasă în portul de alimentare cu cerneală. Dacă cerneala intră în contact cu pielea, spălați temeinic zona afectată cu apă și săpun. Dacă cerneala intră în contact cu ochii, clătiți imediat cu apă. Dacă starea de disconfort sau problemele de vedere persistă după o clătire temeinică, solicitați imediat asistență medicală. Dacă cerneala vă pătrunde în gură, consultați imediat un medic.

Не поставяйте и не съхранявайте продукта навън, близо до прекомерно замърсяване или запрашване, вода, източници на топлина или на места, подложени на удари, вибрации, висока температура или влажност.

אסור להציב או לאחסן את המוצר במקום לא מקורה, במקומות שבהם יש הרבה לכלוך, אבק, מים ומקורות חום או במקומות החשופים לרעידות, לרטט, לטמפרטורה גבוהה או ללחות גבוהה.

Ürünü açık alanlara, aşırı kirli ya da tozlu yerlerin, su, ısı kaynaklarının yakınına veya darbelere, titreşimlere, yüksek sıcaklığa ya da neme maruz kalan konumlara yerleştirmeyin veya bu tür konumlarda depolamayın.

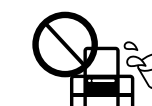

În cazul în care ecranul LCD este defect, contactați furnizorul. Dacă soluția cu cristale lichide intră în contact cu mâinile, spălați-le bine cu apă și săpun. Dacă soluția cu cristale lichide vă intră în ochi, spălați imediat cu jet de apă. Dacă starea de disconfort sau problemele de vedere persistă după o clătire temeinică, solicitați imediat asistență medicală.

Ако LCD екранът е повреден, свържете се с Вашия дилър. Ако върху ръцете Ви попадне разтвор от течни кристали, измийте ги обилно със сапун и вода. Ако в очите Ви попадне разтвор от течни кристали, измийте ги незабавно с вода. Ако усетите дискомфорт или проблемите със зрението продължат, след като сте измили

очите си обилно, потърсете незабавно лекар.

אם מסך ה-LCD ניזוק, צור קשר עם הסוכן שלך. אם ידיך באו במגע עם תמיסת גביש נוזלי, שטוף אותן ביסודיות במים ובסבון. אם תמיסת הגביש הנוזלי נכנסה לך לעיניים, שטוף אותן מיד במים. אם נותרו עדיין אי נוחות או בעיות בראיה גם אחרי שטיפה יסודית, פנה מידית לרופא.

LCD ekran hasar görürse satıcınıza başvurun. Sıvı kristal solüsyon ellerinize bulaşırsa sabun ve su ile iyice yıkayın. Sıvı kristal solüsyon gözünüze kaçarsa gözünüzü hemen bol suyla yıkayın. Gözünüzü bol suyla yıkadıktan sonra, yine de bir rahatsızlık hissederseniz veya görmenizde bir sorun olursa hemen bir doktora başvurun.

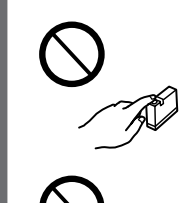

Țineți acest produs la o distanță de cel puțin 22 cm față de stimulatoarele cardiace. Undele radio emise de către acest produs pot să afecteze funcționarea stimulatoarelor cardiace. Дръжте този продукт на разстояние от най-малко 22 cm от сърдечни пейсмейкъри. Радиовълните от този продукт могат да повлияят неблагоприятно върху работата на сърдечни пейсмейкъри.

שמור על מוצר זה במרחק של 22 ס"מ לפחות מקוצבי לב. גלי רדיו ממוצר זה עלולים להשפיע באופן שלילי על פעולתם של קוצבי לב.

Bu ürünü kalp pilinden en az 22 cm ötede tutun. Bu üründen radyo dalgaları kalp pilinin çalışmasını ters etkileyebilir.

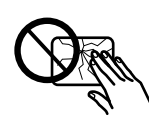

copiilor.

Пазете касетите за мастило и кутията за поддръжка на недостъпни за деца места. הרחק את מחסניות הדיו וקופסת התחזוקה מהישג ידם של ילדים. Mürekkep kartuşlarını ve bakım kutusunu çocukların erişemeyeceği yerde saklayın.

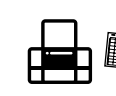

Бъдете внимателни при работа с използвани касети, тъй като около отвора за подаване на мастило може да има мастило. Ако върху кожата Ви попадне мастило, измийте мястото обилно със сапун и вода. Ако в очите Ви попадне мастило, измийте ги незабавно с вода. Ако усетите дискомфорт или проблемите със зрението продължат, след като сте измили очите си обилно, потърсете незабавно лекар. В случай че в устата Ви попадне мастило, незабавно посетете лекар.

היזהר כאשר אתה מטפל במחסניות דיו משומשות, משום שאפשר שיהיה מעט דיו סביב יציאת אספקת הדיו. אם דיו מגיעה אל ידיך שטוף אותן ביסודיות במים ובסבון. אם דיו מגיעה אל

עיניך שטוף אותן מיד במים רבים ובסבון. אם לאחר השטיפה היסודית יש עדיין אי נוחות או בעיות בראיה, פנה מידית לרופא. אם דיו מגיעה לפיך, פנה לרופא תכף ומיד. Mürekkep besleme deliği çevresinde biraz mürekkep olabileceğinden kullanılmış mürekkep

kartuşlarını taşırken dikkat edin. Cildinize mürekkep bulaşırsa söz konusu yeri su ve sabunla iyice yıkayın. Mürekkep gözünüze kaçarsa gözünüzü hemen bol suyla yıkayın. Gözünüzü bol suyla yıkadıktan sonra, yine de bir rahatsızlık hissederseniz veya görmenizde bir sorun olursa hemen bir doktora başvurun. Ağzınıza mürekkep kaçarsa hemen bir doktora başvurun.

Nu vărsați lichide pe produs și nu manevrați produsul cu mâinile ude.

Внимавайте да не разлеете течност върху продукта и не работете с него с мокри ръце. הקפד לא לשפוך נוזלים על המוצר ולא להשתמש בו בידיים

רטובות. Ürünün üzerine sıvı sıçratmamaya ve ürünü ıslak ellerle kullanmamaya dikkat edin.

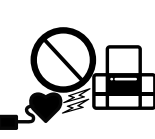

Păstrați întotdeauna acest ghid la îndemână. Винаги съхранявайте това ръководство подръка.

שמור מדריך זה תמיד בהישג יד. Bu kılavuzu daima hazırda bulundurun.

#### **Notă privind transmiterea informațiilor de imprimantă (doar pentru utilizatorii din Europa)**

Prin conectarea imprimantei la Internet (direct sau prin intermediul unui computer), veți transmite identitatea imprimantei către Epson în Japonia. Epson va utiliza aceste informații pentru a verifica dacă imprimanta este înscrisă într-un program susținut de Epson și va stoca informațiile pentru a evita confirmările repetate. La prima identificare, o confirmare poate fi trimisă și tipărită cu imprimanta dumneavoastră, incluzând informații despre produsele și serviciile relevante.

#### **Бележка относно предаване на информация за принтера (само за потребители в Европа)**

Свързвайки Вашия принтер към интернет (директно или чрез компютър), Вие ще предавате идентификационна информация за принтера до Epson в Япония. Epson ще използва тази информация, за да провери дали е в поддържана от Epson програма, и ще я съхранява, за да избягва повтаряне на потвържденията. В първия случай може да бъде изпратено потвърждение, което може да се разпечата на Вашия принтер, включително информация относно съответни продукти и услуги.

#### **הודעה ביחס לשידור מידע מדפסת )עבור משתמשים באירופה בלבד(**

באמצעות חיבור המדפסת שלך לאינטרנט )ישירות או באמצעות מחשב( תעביר את זהות המדפסת ל-Epson ביפן. Epson תשתמש במידע זה כדי לבדוק אם המדפסת נכללה בתוכנית כלשהי ש-Epson תומכת בה ותשמור עליו כדי למנוע אישורים חוזרים. אפשר שבפעם הראשונה יישלח לך אישור שיודפס במדפסת שלך ויכלול מידע על מוצרים ושירותים רלוונטים.

#### **Yazıcı Bilgi İletimiyle ilgili Uyarı (yalnızca Avrupa'daki Kullanıcılar için)**

Yazıcınızı internete bağlarken (doğrudan ya da bilgisayar yoluyla) yazıcı kimliğini Japonya'daki Epson'a ileteceksiniz. Epson bu bilgileri Epson destekli herhangi bir programda olup olmadığını kontrol etmek amacıyla kullanacak ve yinelenen onaylardan kaçınmak için saklayacaktır. İlk gereksinimde bir yazıcınıza ilgili ürün ve hizmetler hakkında bilgilerin bulunduğu bir onay gönderilebilir ve yazdırılabilir.

Windows® is a registered trademark of Microsoft Corporation.

Maschinenlärminformations-Verordnung 3. GPSGV: Der höchste Schalldruckpegel beträgt 70 dB(A) oder

weniger gemäss EN ISO 7779.

Das Gerät ist nicht für die Benutzung im unmittelbaren Gesichtsfeld am Bildschirmarbeitsplatz vorgesehen.

Um störende Reflexionen am Bildschirmarbeitsplatz zu vermeiden, darf dieses Produkt nicht im

Üretici: SEIKO EPSON CORPORATION Tel: 81-266-52-3131

Adres: 3-5, Owa 3-chome, Suwa-shi, Nagano-ken 392-8502 Japan

The contents of this manual and the specifications of this product are subject to change without notice.